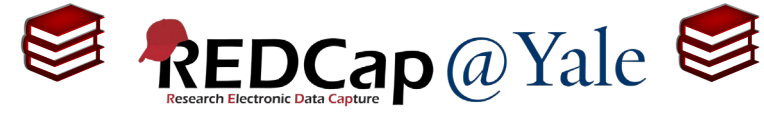

## **Frequently Asked Question (FAQ) Library**

*How can I create a report for multiple events?*

*I want to create a report using data across multiple events; however, I can only see data from the first event.* 

## To create a report with data from multiple events:

- 1. Navigate to the report page by clicking '**Data Exports, Reports, and Stats**' found in the left navigation menu in your project.
- 2. Under Reports option '**Selected instruments and/or events**' select '**Make custom selections**'.

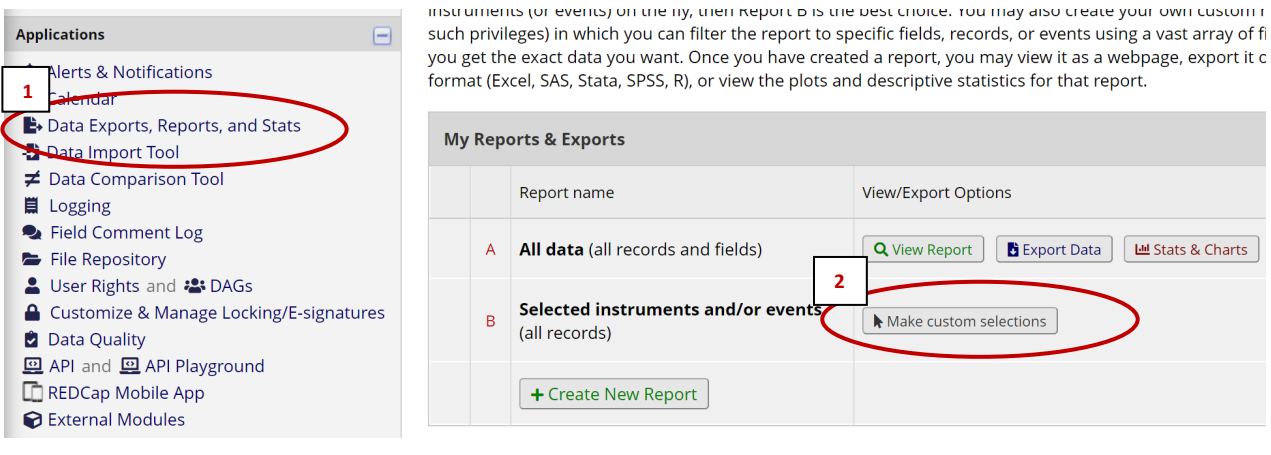

- 3. Select the instruments and events needed in your report. After choosing the instrument and event, you can click '**View Report**' to examine the data.
- 4. On the report, data from different events will be displayed on separate rows. For example, if you are pulling data from three events, there will be three rows of data for each record.
- 5. If you set a filter that applies to only one event, then the data from the second and third event will not be displayed.
- 6. If you would like to view data from different events in one row, you will need to export the data from each event and use a statistical software package to display the data in a single row.

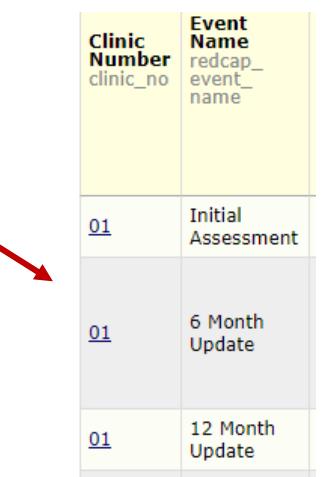

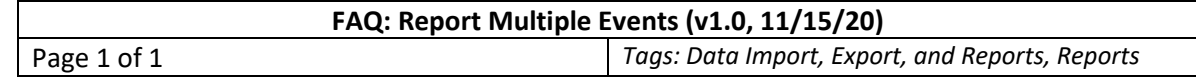